Instalação do compilador Dev C++ 5.4.0 e *library* Conio 2.0 no Windows 7 - 64bits

By FCCC – Fev 2013

### A versão do DevC++ a ser utilizada (p/ Windows 7 - 64bits):

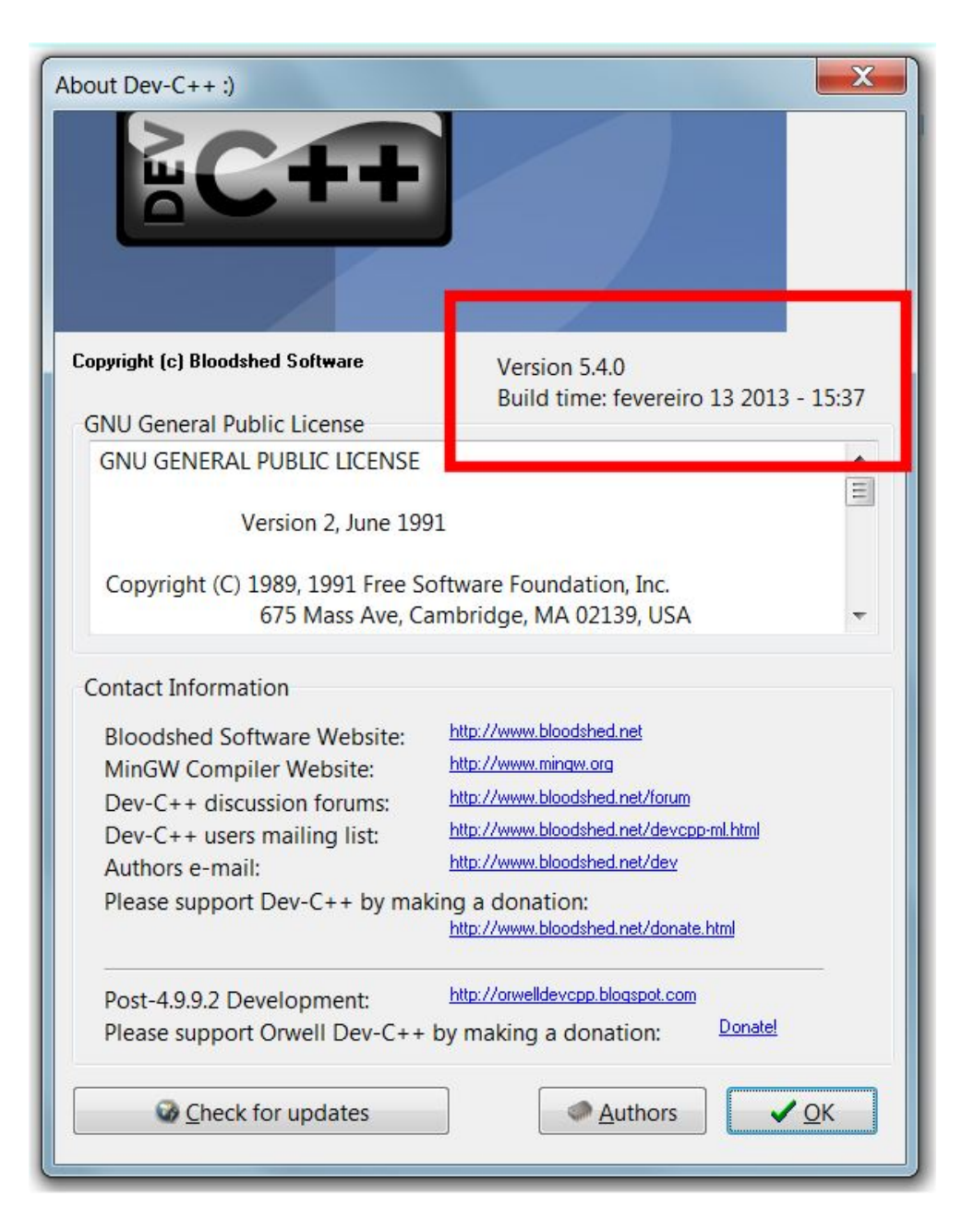

## Download do DevC++ 5.4.0 disponível em http://orwelldevcpp.blogspot.com.br/, no link mostrado na seta vermelha abaixo:

 $\Omega$  -  $\mathcal{C} \times$   $\Box$  Orwell Dev-C++ http://orwelldevcpp.blogspot.com.br/

#### Important notices

- For ultimate portable programming, please keep using devcppPortable, exe located in the installation folder of the portable version. This launcher will tell Dev-C++ to save its configuration files in the same folder as the executable.
- If you're getting 'Unsupported compression method' errors when extracting the portable version, please update your archiving program. The archive uses LMZA2 compression, which was added to WinRAR 3.91 and 7zip 9.04 somwhere in 2009. The latter is just as free as Dev-C++. so nothing is holding you back to extract it.

#### **Download**

- The setup which includes MinGW32 4.7.2 can be downloaded here (25MB).
- The setup which includes TDM-GCC x64 4.7.1 can be downloaded here (44MB).
- The setup which does not include a compiler can be downloaded here (2MB).
- The portable version which includes MinGW32 4.7.2 can be downloaded here (17MB).
- The portable version which includes TDM-GCC  $x64$  4.7.1 can be downloaded here (32MB).
- The portable version which does not include a compiler can be downloaded here (2MB).
- · Separate compilers can be downloaded here.

Fazer o download do .exe e instalar em C:\Dev-Cpp seguindo as instruções a medida que forem apresentadas. Linguagem padrão – English. As demais configurações default que forem apresentadas durante a instalação devem ser adotadas.

### Download da *library* Conio 2.0 disponível em:

## http://sourceforge.net/projects/conio/files/devpak/CONIO%202.0/conio-2.0- 1mol.DevPak/download?use\_mirror=ufpr

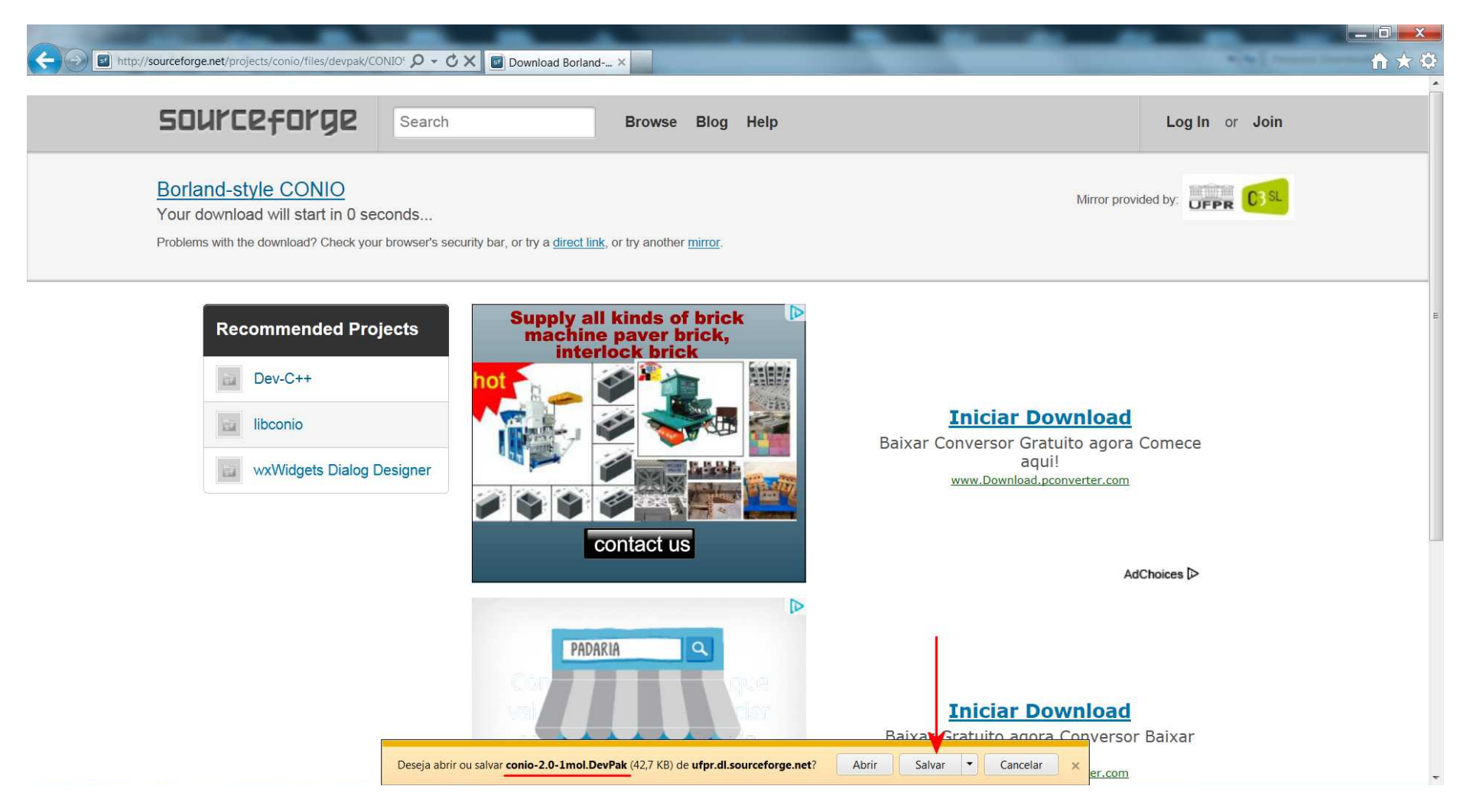

Fazer o download do arquivo "conio-2.0-1mol.DevPak".

## Documentação da *library* Conio 2.0 disponível em http://conio.sourceforge.net/ :

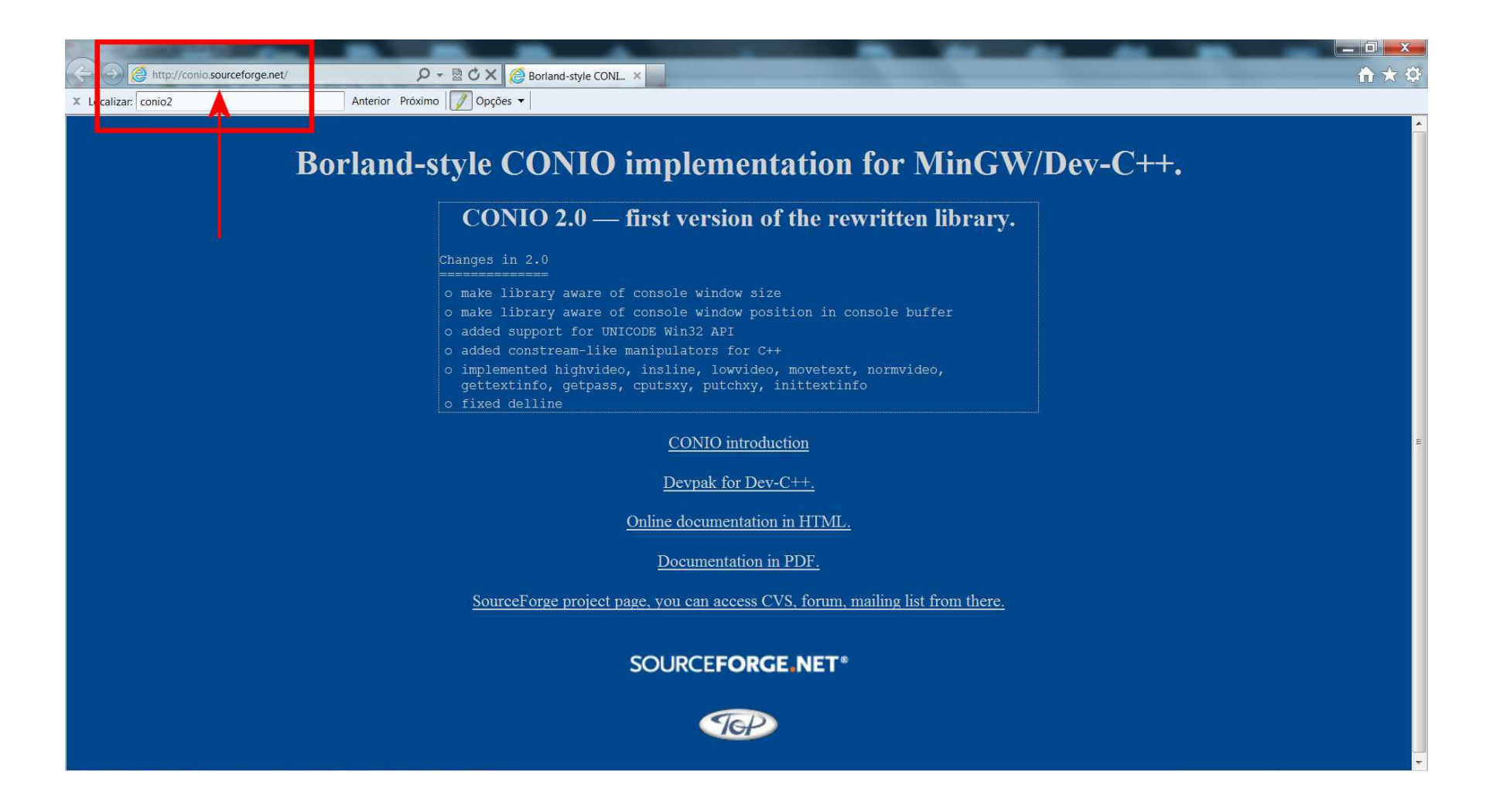

Abrir o DevC++ clicando em C:\Dev-Cpp\devcpp.exe. Efetuar instalação da *library* Conio 2.0 e configurar o DevC++ conforme instruções abaixo e nos próximos 7 slides:

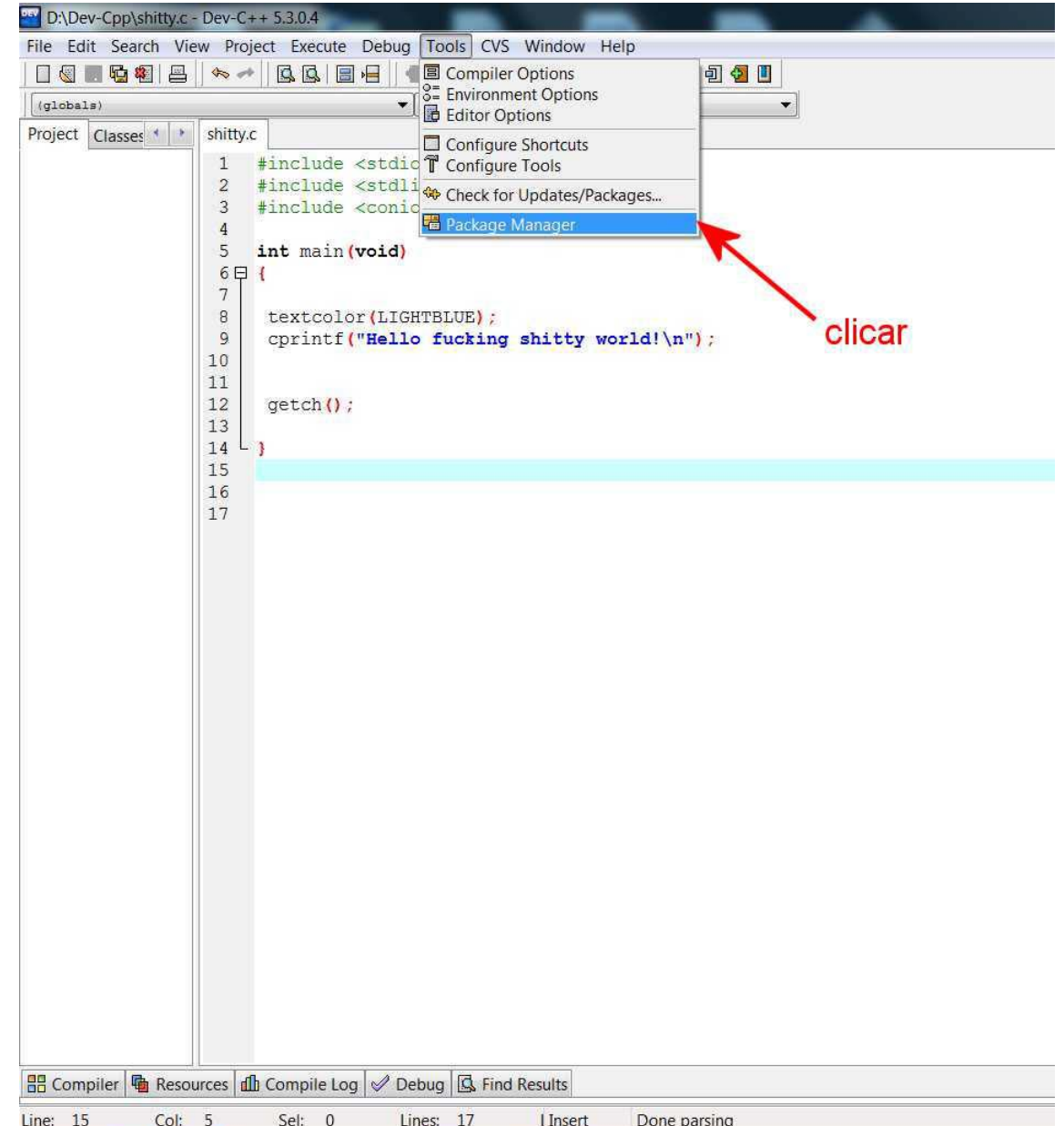

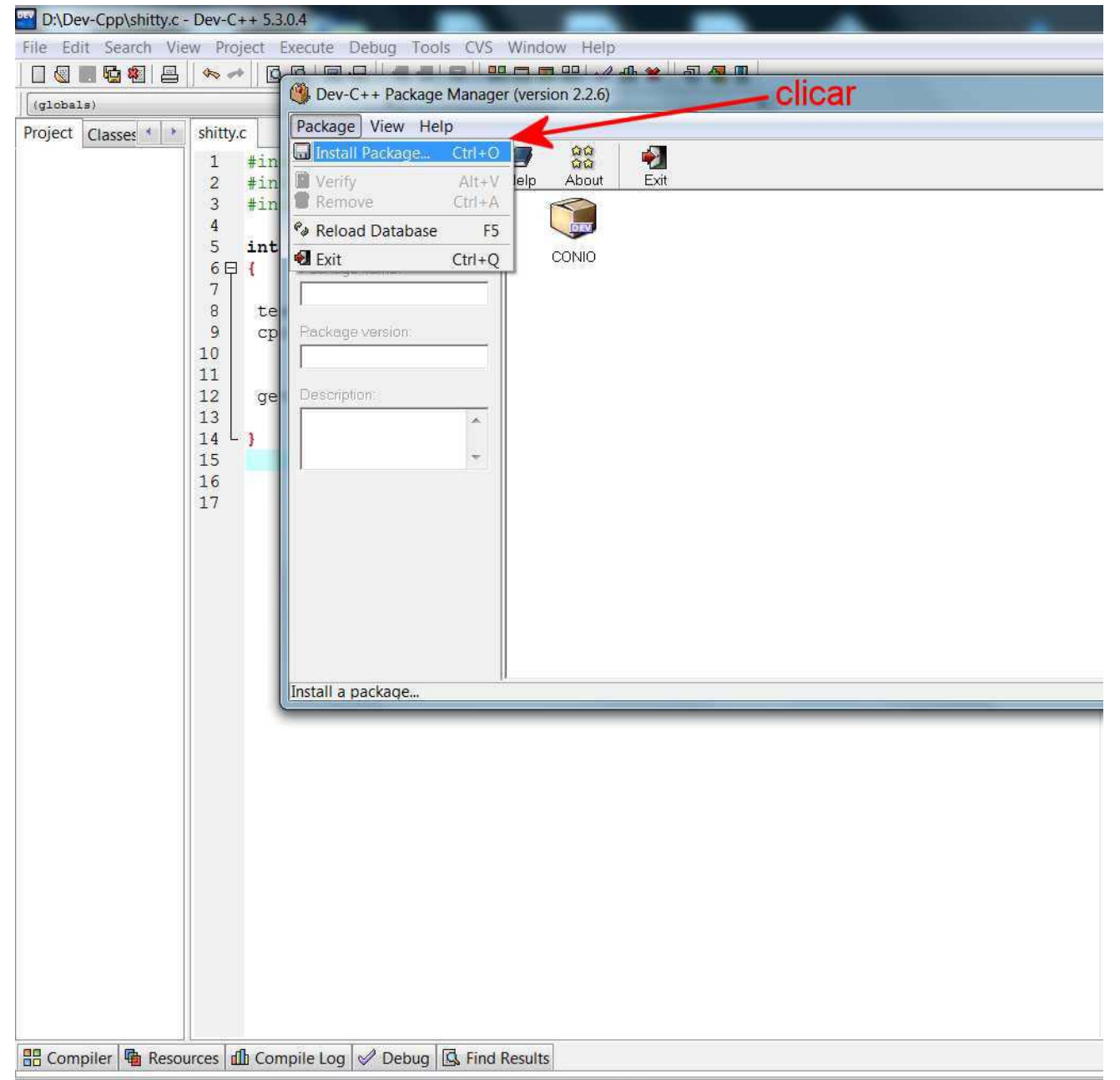

Line: 15 Col: 5 Sel: 0 Lines: 17 I Insert Done parsing

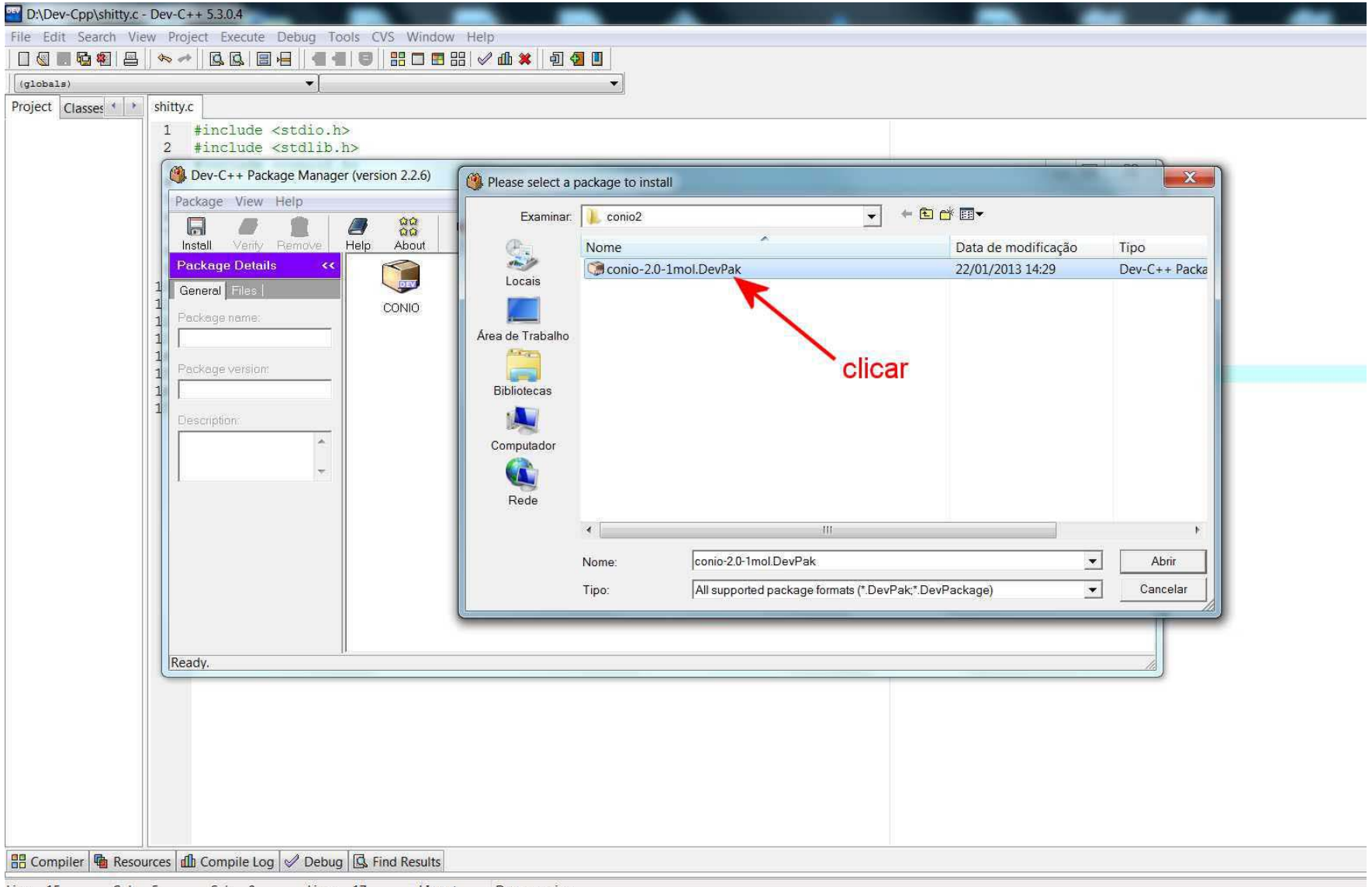

Line: 15 Col: 5 Sel: 0 Lines: 17 I Insert Done parsing

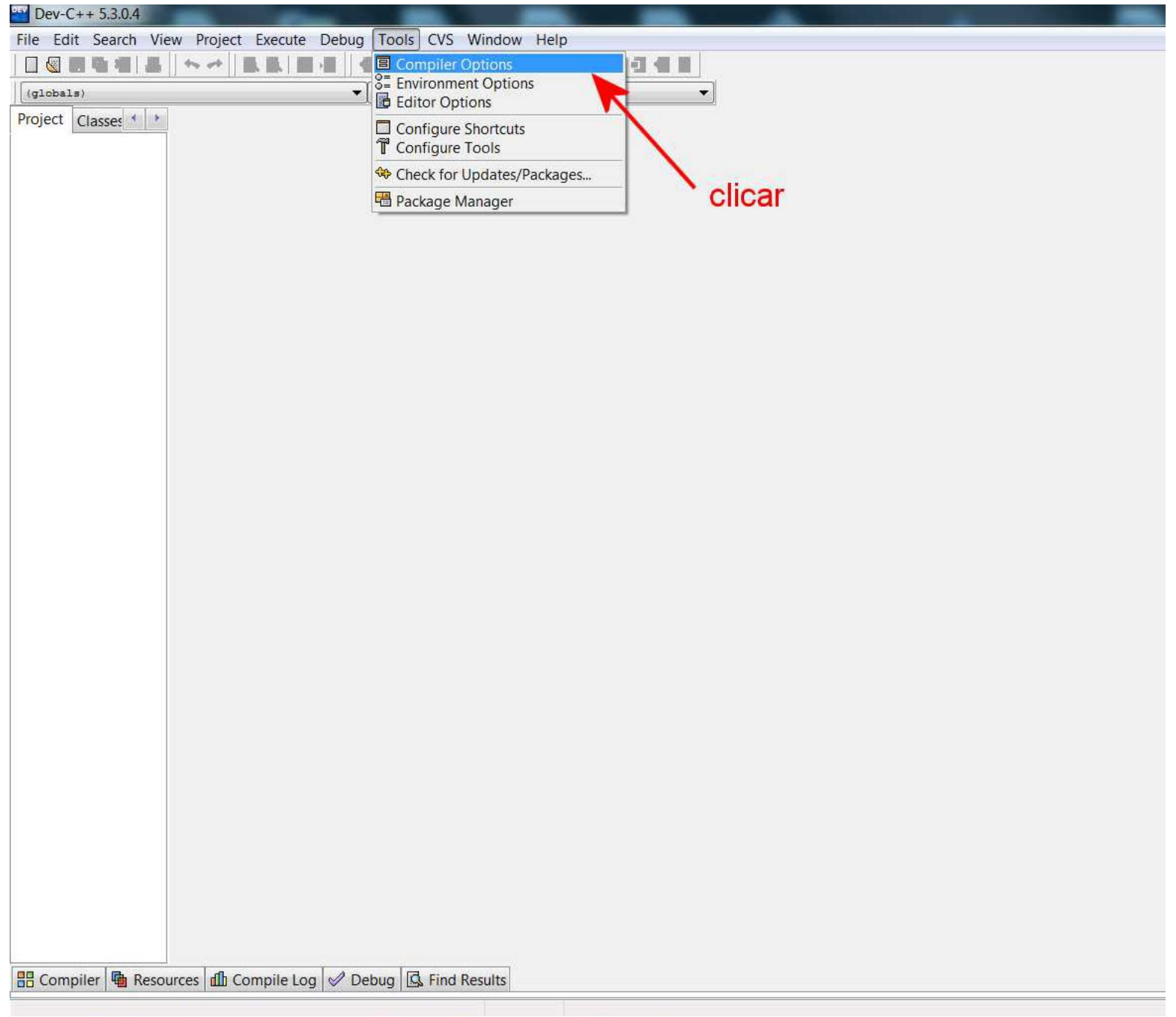

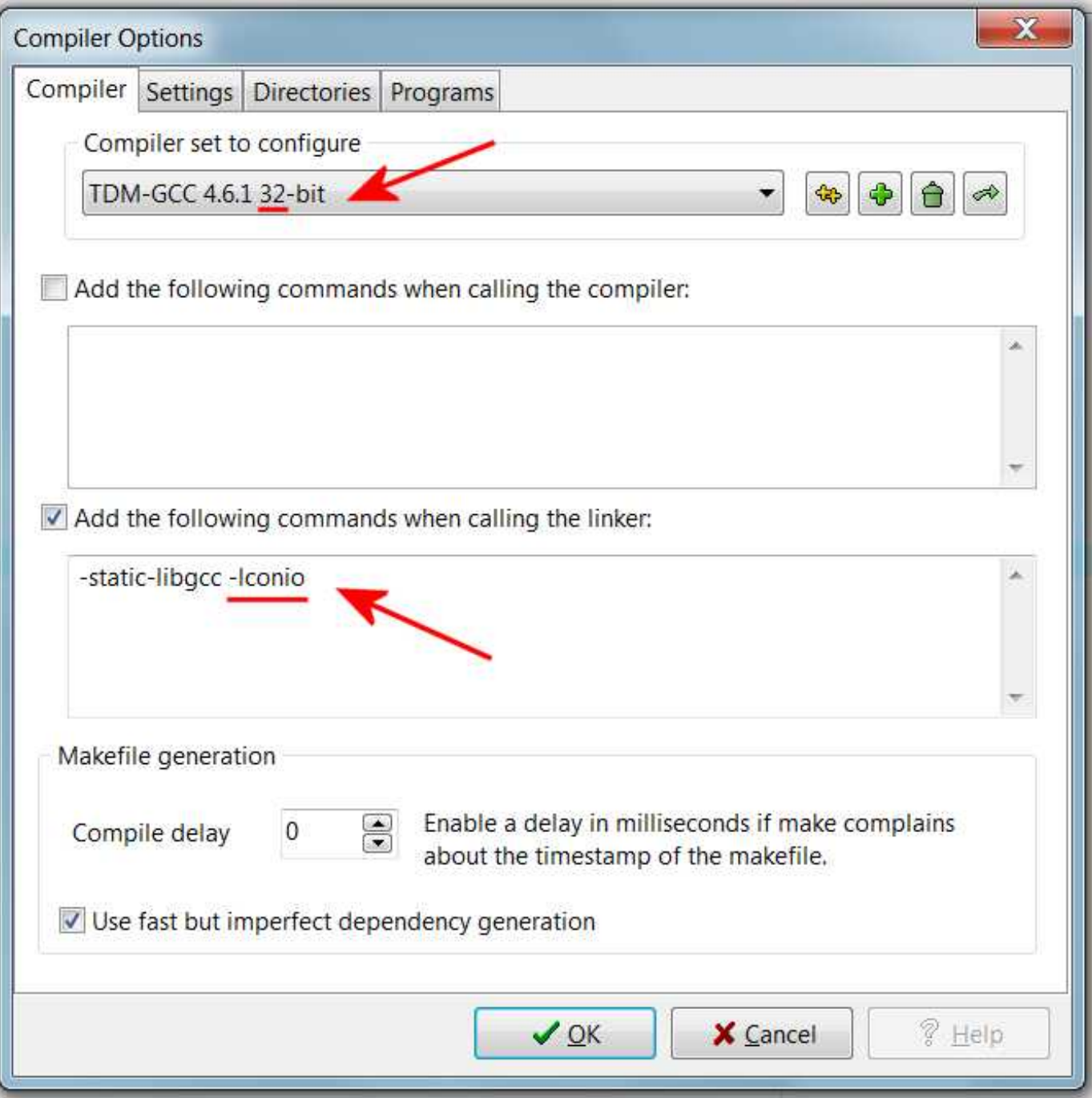

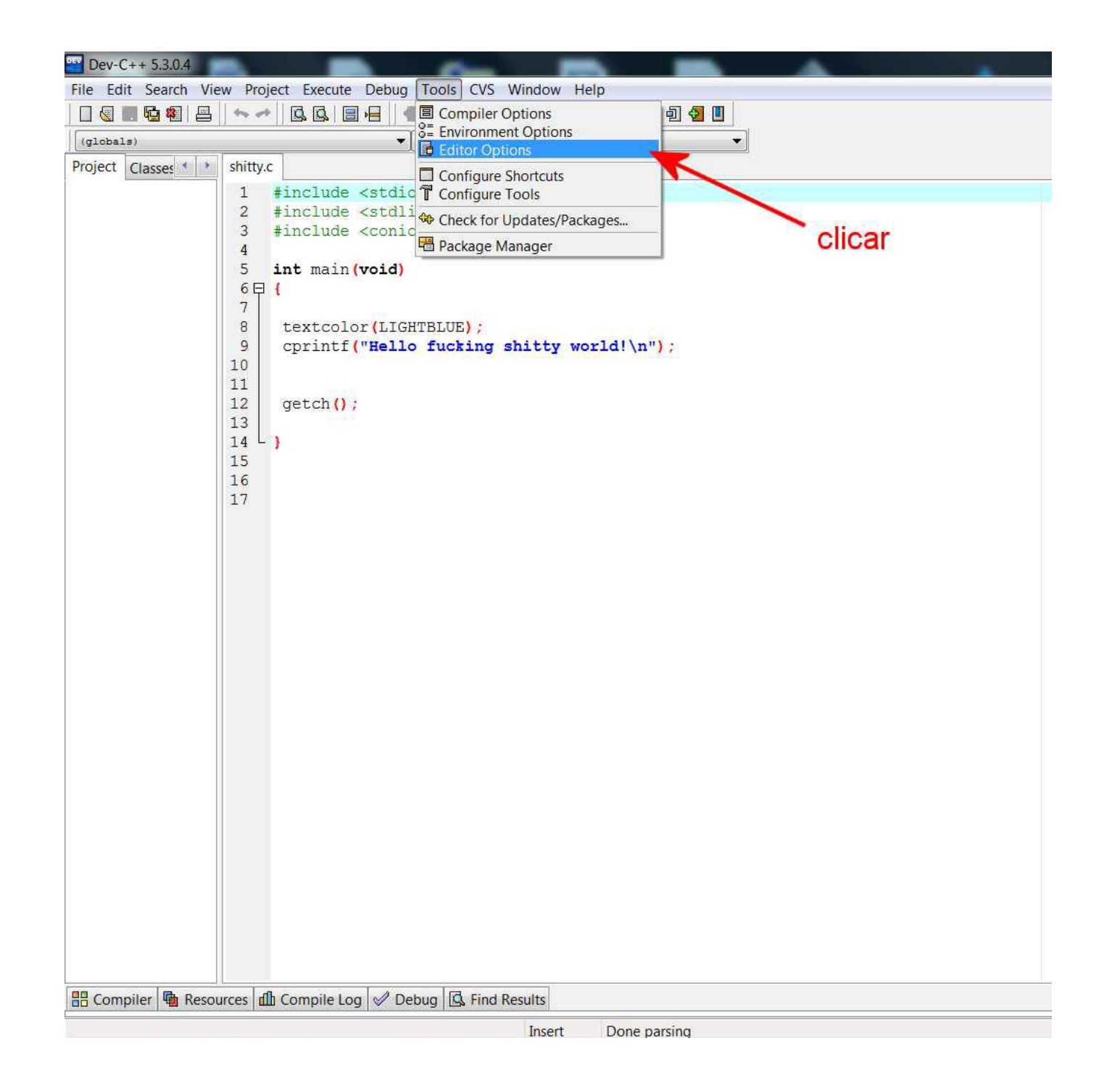

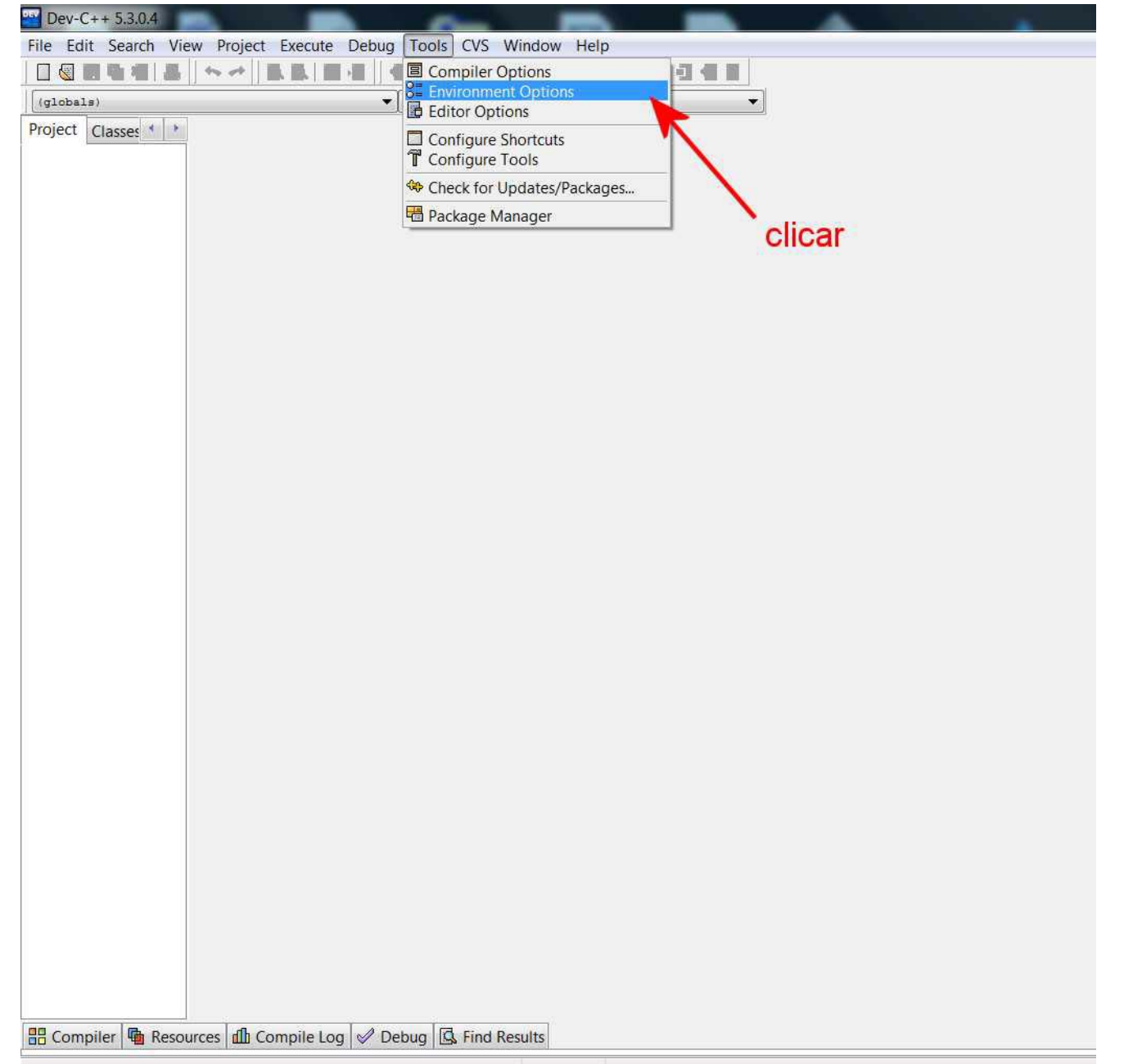

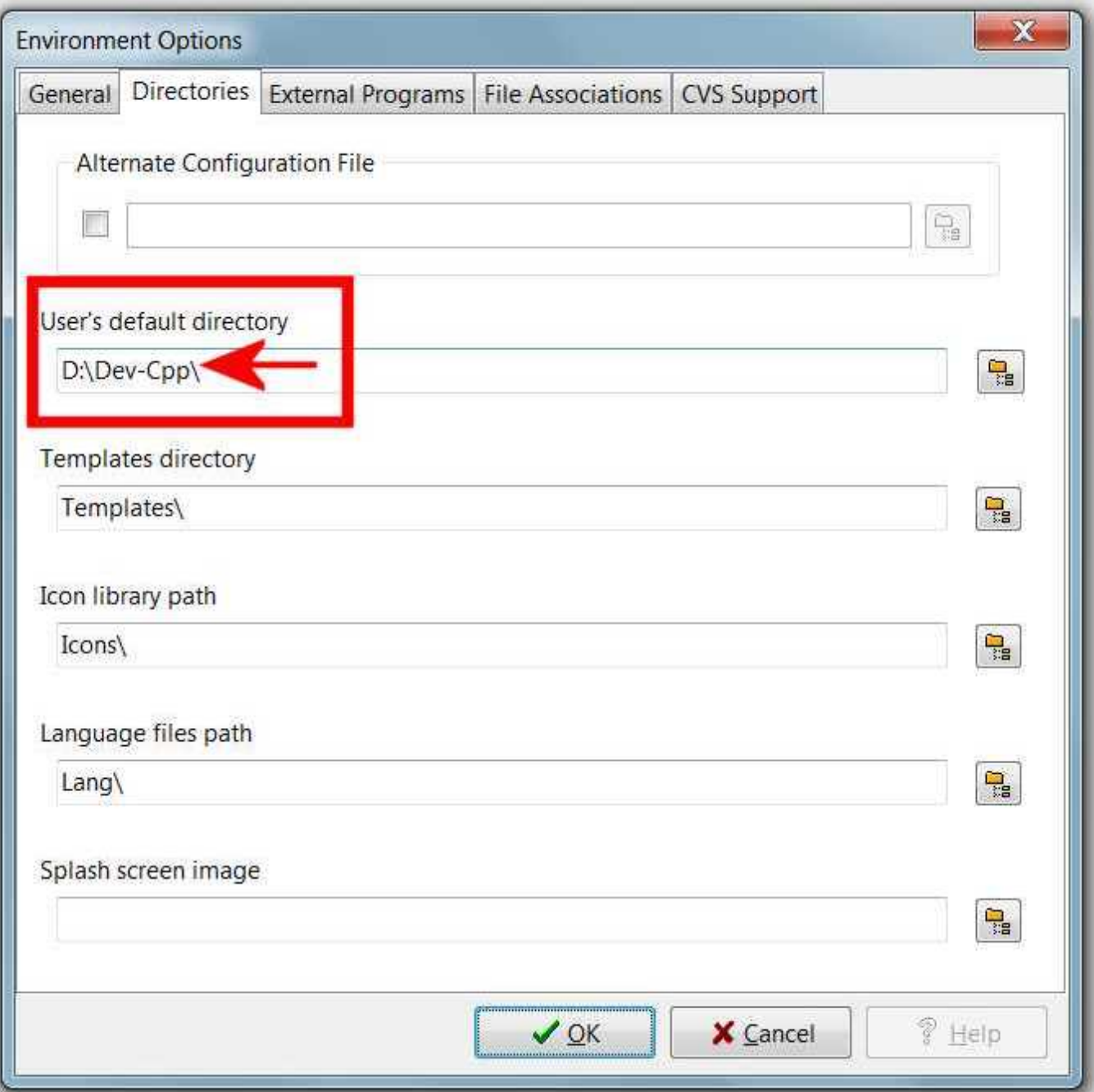

## A instalação da *library* Conio 2.0 criou na pasta raiz C:\Dev-Cpp as duas pastas apontadas pelas setas vermelhas abaixo:

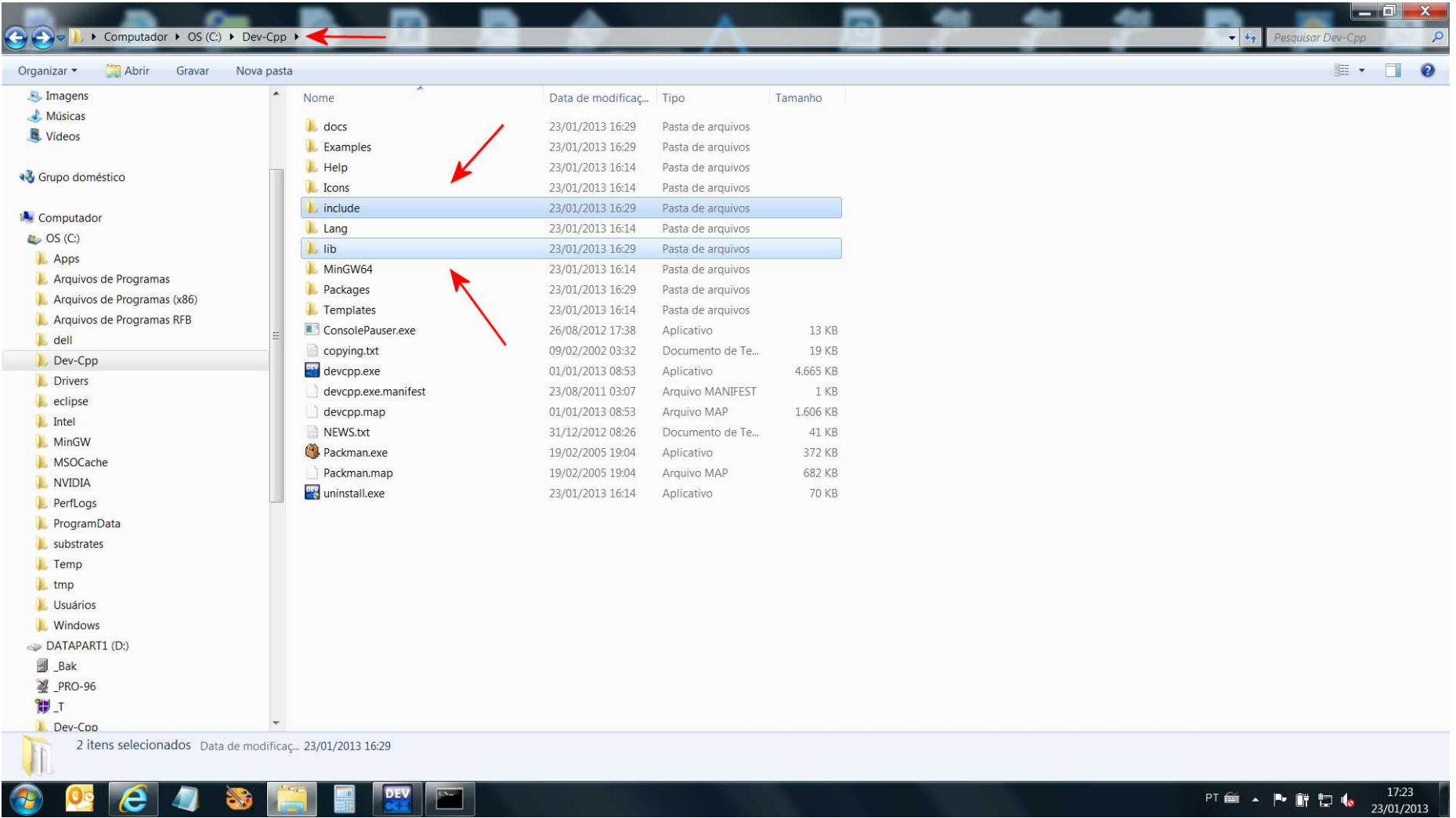

# O conteúdo das duas referidas pastas criadas pela instalação da *library* Conio 2.0 é, respectivamente:

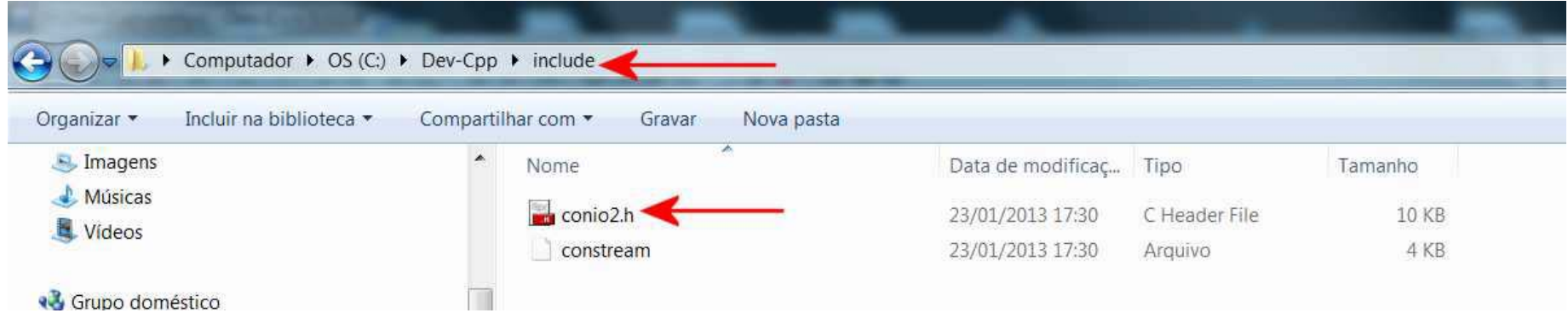

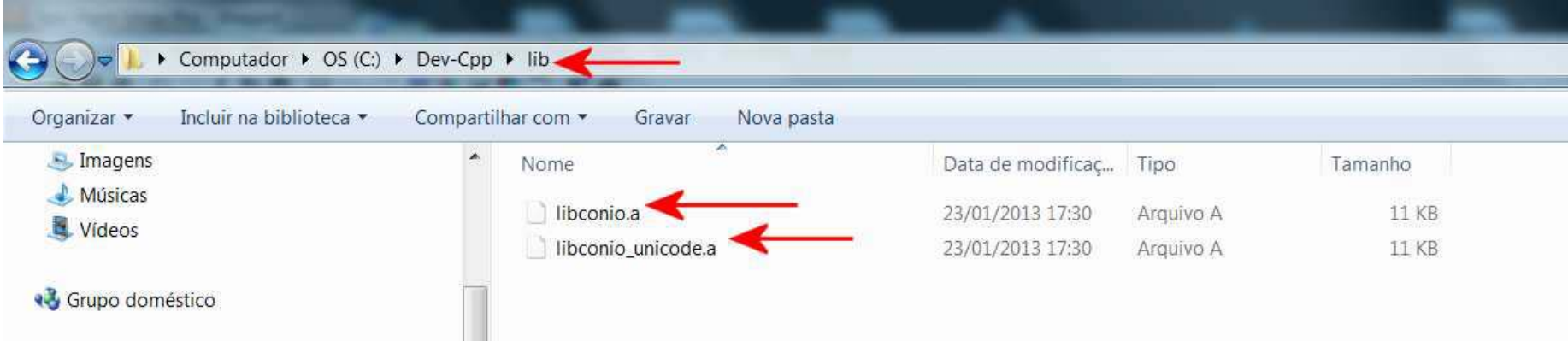

O conteúdo das duas pastas criadas pela instalação da *library* Conio 2.0 deve ser respectivamente copiado para as duas pastas abaixo mostradas:

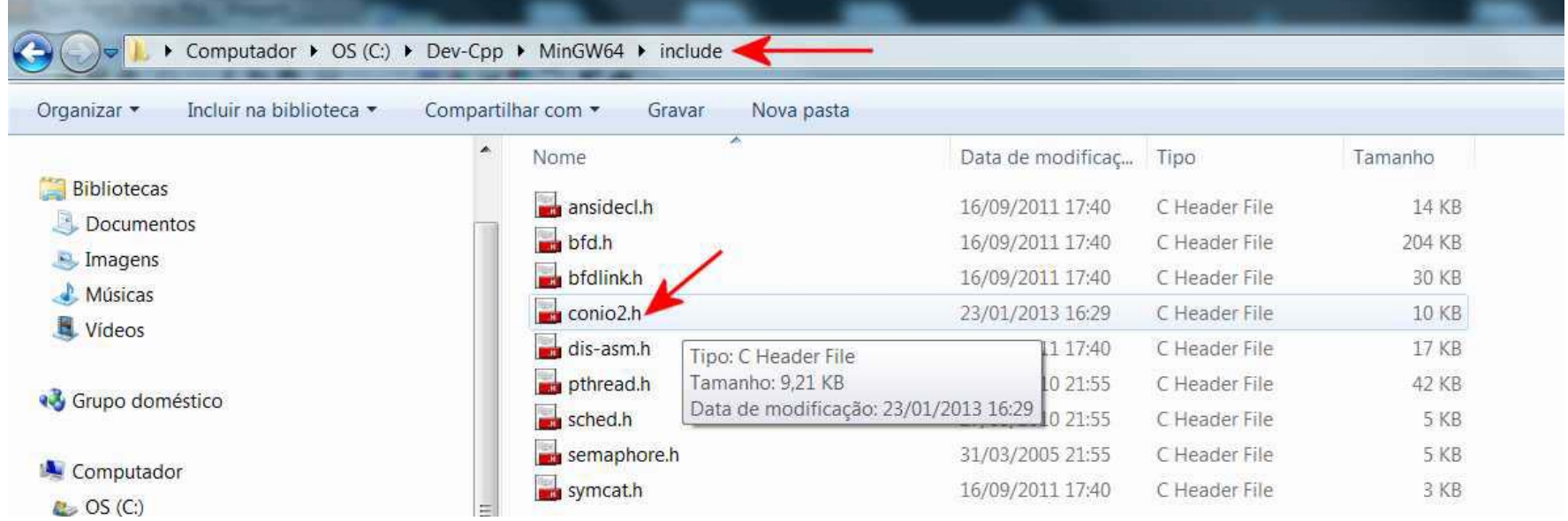

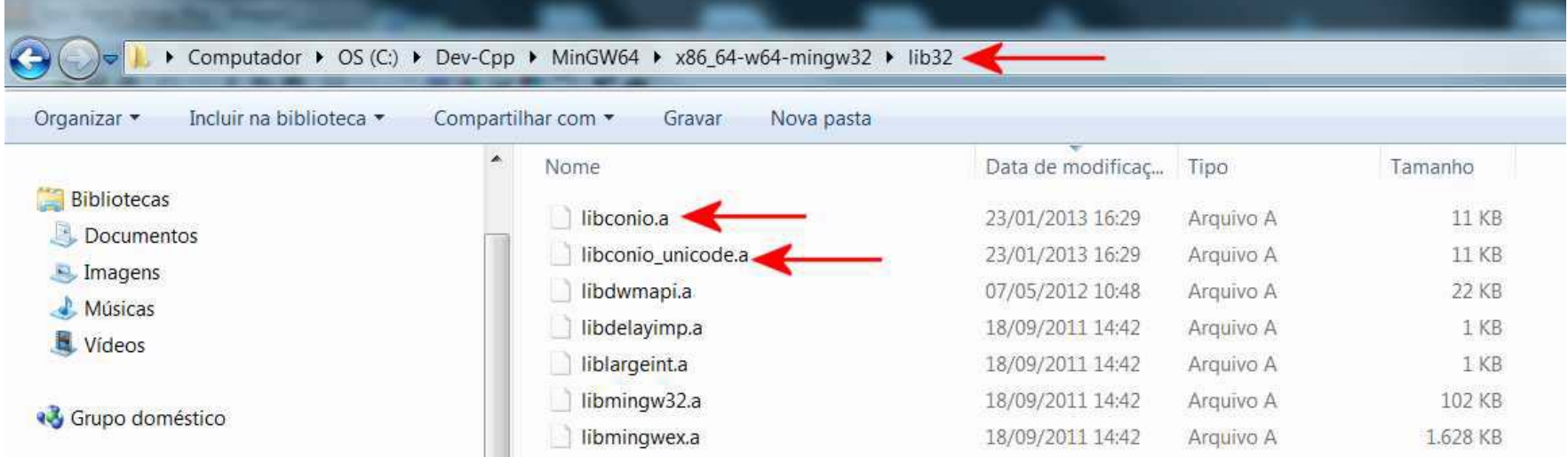

Criar no *user default directory* (D:\Dev-Cpp no presente exemplo) um atalho para o *prompt* do console do Windows 7 (*command*), conforme abaixo:

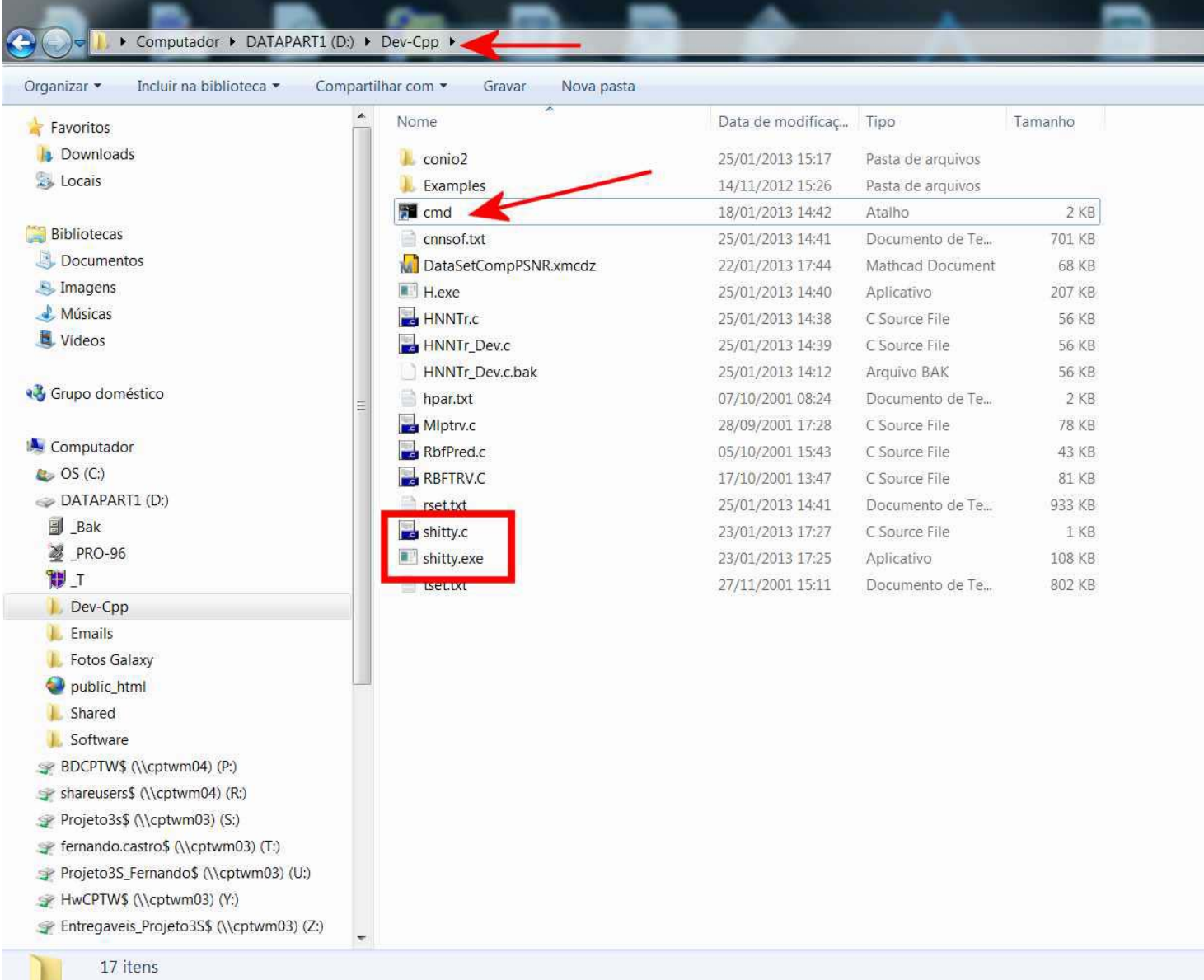

O atalho para o *prompt* do console do Windows 7 deve ter as suas propriedades configuradas conforme abaixo:

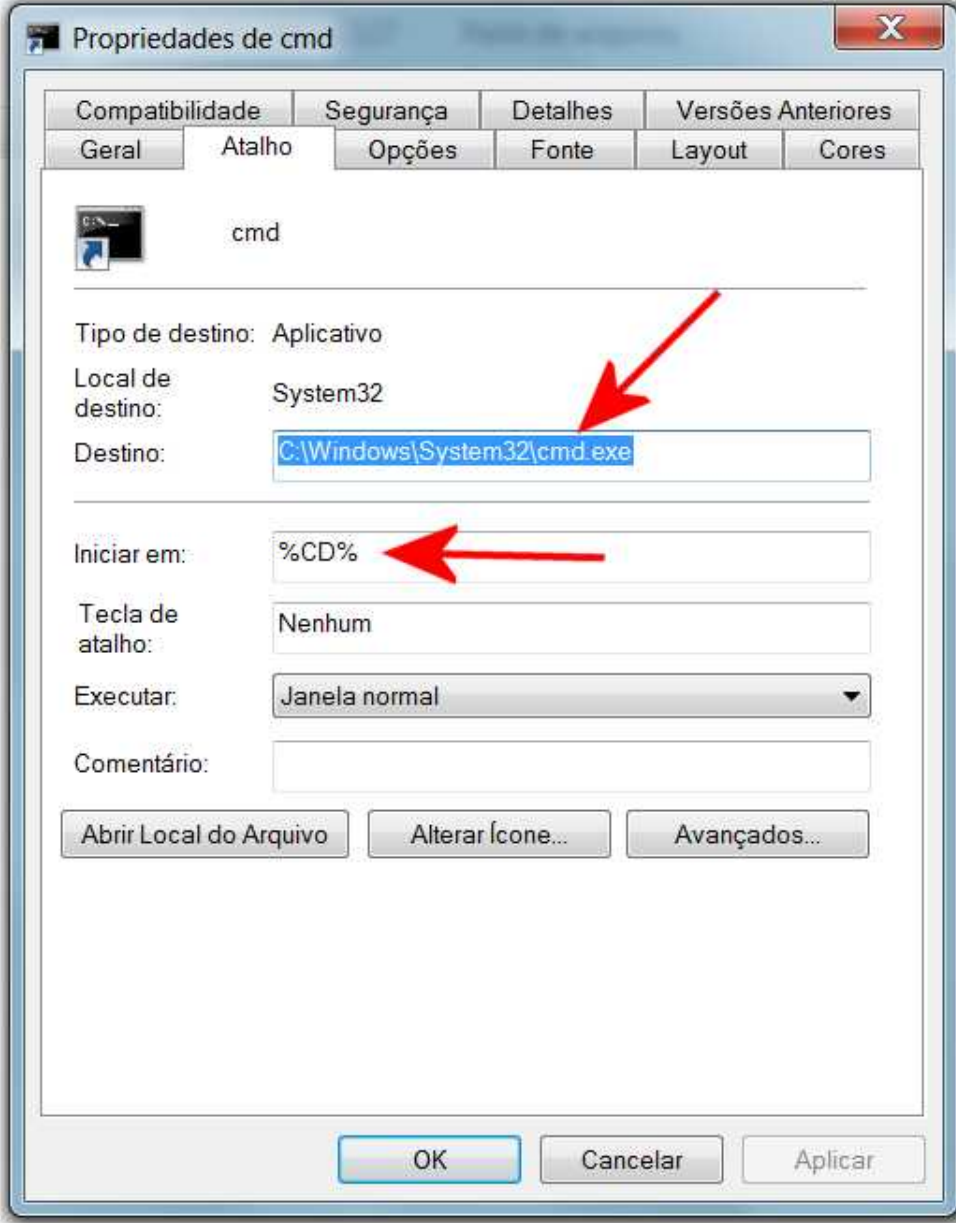

Para testar a instalação, digitar o código abaixo no editor do DevC++ (File->New->Source File) e salvar (File-> Save As) como shitty.c no *user default directory* (D:\Dev-Cpp no presente exemplo) :

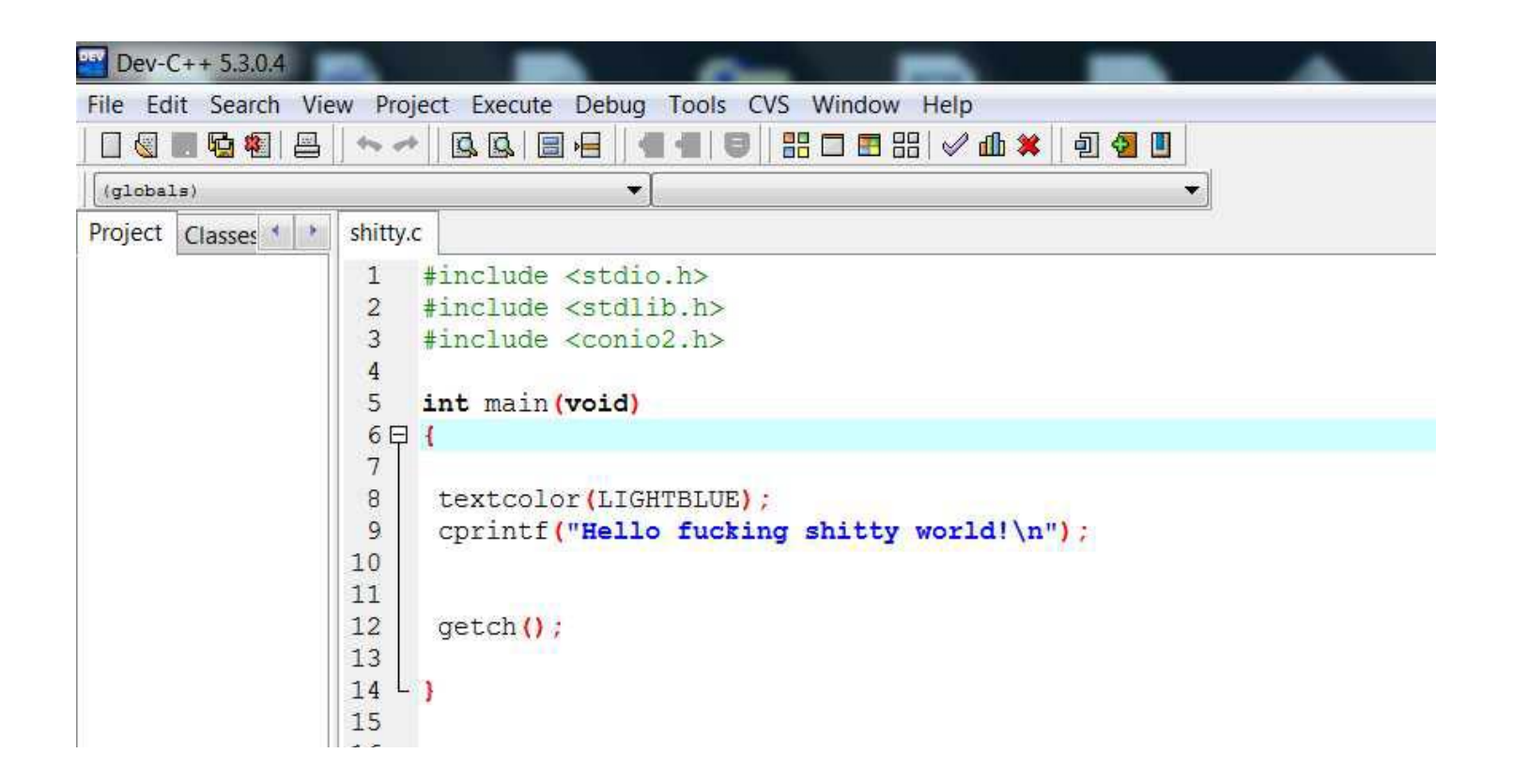

Pressionando <F9>, o compilador e o *linker* do DevC++ são acionados e é criado o arquivo executável shitty.exe no *user default directory.* 

### Para executar o arquivo shitty.exe no *user default directory*, procede-se conforme abaixo:

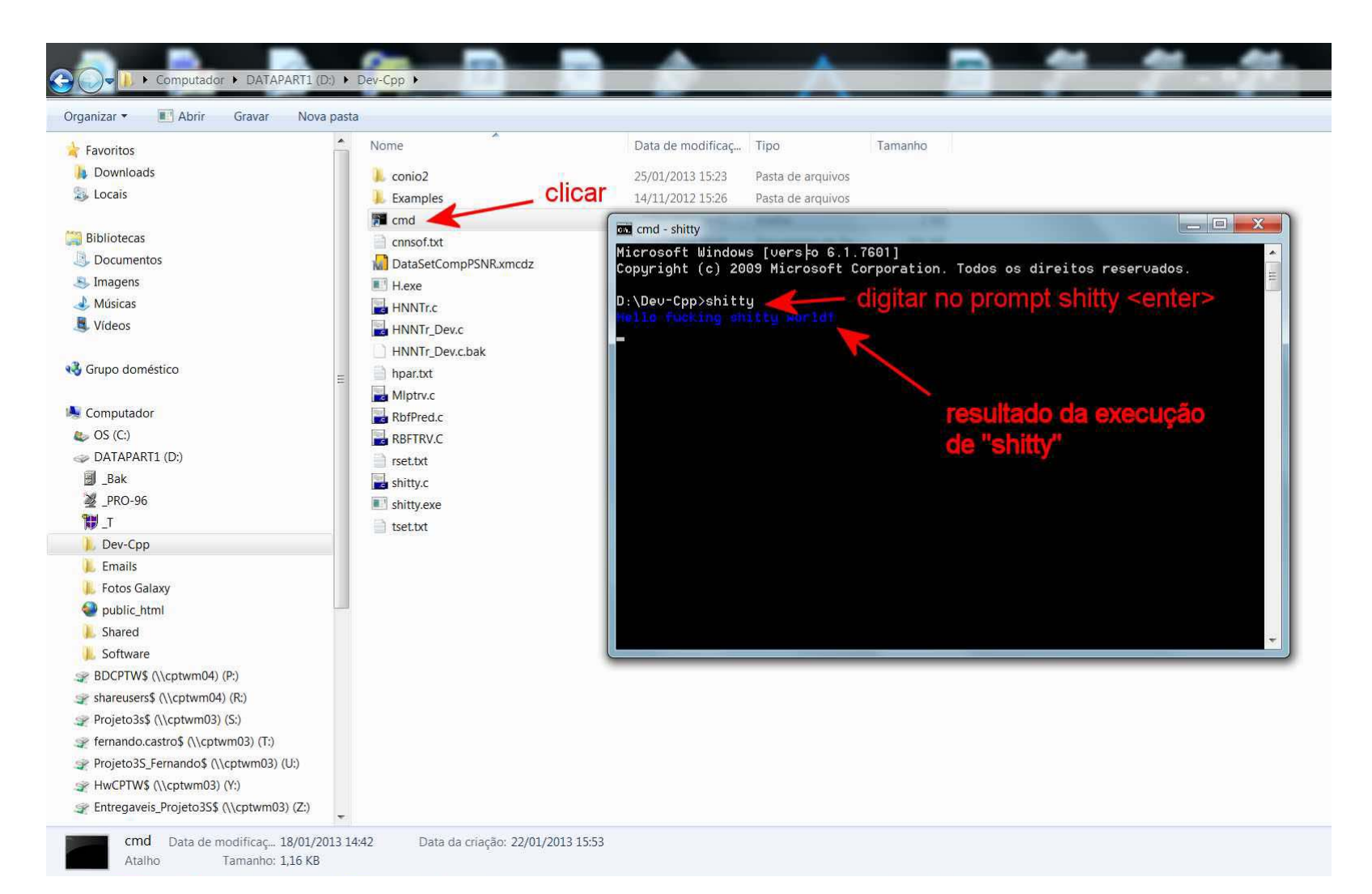

*Disclaimer*: Caso o teor do código fonte shitty.c tenha causado eventual desconforto existencial a alguns, basta uma análise franca da frase abaixo para que o desconforto torne-se um irrefutável \*\*BREAKTHROUGH\*\*:

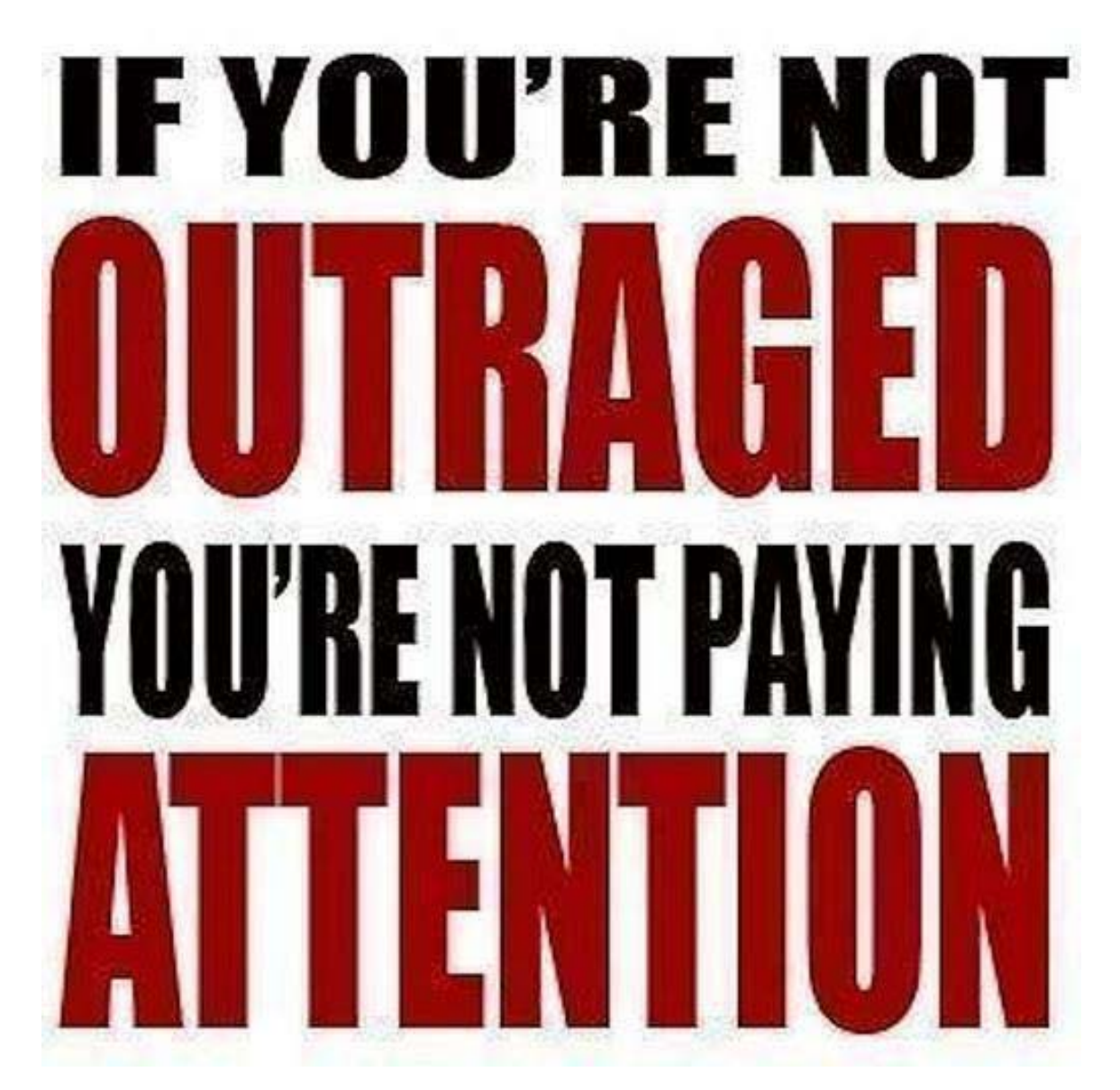